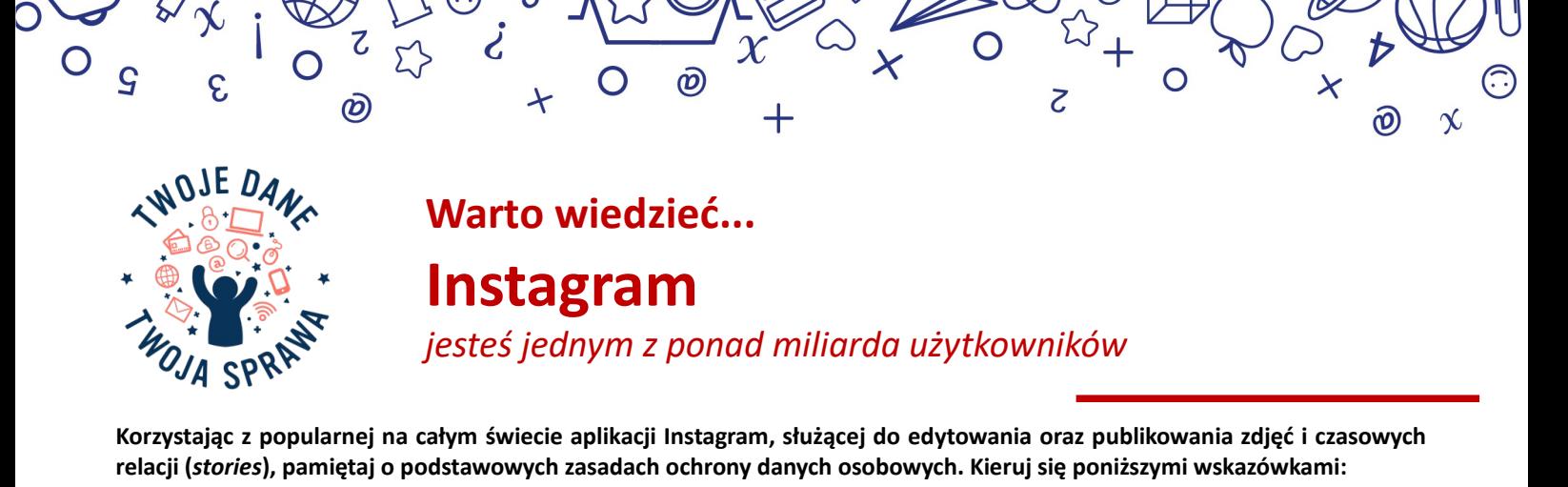

- Gdy publikujesz swój wizerunek, rób to mądrze nie zamieszczaj zdjęć swojego najbliższego otoczenia, a także osób, które nie wyraziły na to zgody. Twój wygląd zewnętrzny lub nawet głos to również dane, które mogą zostać skradzione. Dbaj o prywatność!
- Nie podawaj zbyt wielu informacji na swój temat. Imię i nazwisko, data urodzin czy miejsce zamieszkania nie muszą być widoczne na Twoim profilu. Przyjmij zasadę "im mniej o mnie w sieci – tym lepiej".
- Jeśli chcesz zwiększyć poziom prywatności, ustaw status swojego konta na *prywatne*. Funkcję tę znajdziesz w zakładce oznaczonej zębatką.

 Aplikacja mobilna: *ustawienia* → *prywatność* → *prywatność konta* → *konto prywatne* Przeglądarka internetowa: *ustawienia* → *prywatność i bezpieczeństwo* → *konto prywatne*

Teraz możesz mieć pewność, że nikt nie zaobserwuje Cię bez Twojej zgody. Profil prywatny gwarantuje też, że Twoje zdjęcia będą widoczne wyłącznie dla osób zaufanych. Status przełączyć można w każdej chwili.

- Jeśli ktoś bez Twojej zgody udostępnia zdjęcia i filmy albo publikuje treści, których nie chcesz oglądać, możesz przestać obserwować takiego użytkownika lub zablokować go. Możesz także zgłosić aplikacji konto osoby, która według Ciebie narusza zasady społeczności.
- Sam możesz zdecydować, z kim chcesz podzielić się swoją relacją, dzięki czemu odbiorcami Twojego *stories* może być tylko grupa zaufanych przyjaciół i znajomych. Listę bliskich znajomych w łatwy sposób możesz ustawić na swoim profilu. W dowolnym momencie możesz ją zaktualizować lub usunąć.

## Aplikacja mobilna: *ustawienia* → *konto* → *bliscy znajomi*

 Twoje hasło do Instagrama powinno być silne, trudne do złamania, ale i takie, które będziesz w stanie zapamiętać. Sama aplikacja rekomenduje użycie liter drukowanych, cyfr oraz innych znaków, np. łącznika lub myślnika. By zmienić hasło na nowe, zajrzyj do opcji aplikacji.

 Aplikacja mobilna: *ustawienia* → *zabezpieczenia* → *hasło* Przeglądarka internetowa: *ustawienia* → *zmień hasło*

Korzystaj również z dwuetapowego uwierzytelniania za pośrednictwem SMS, dzięki czemu zwiększysz bezpieczeństwo swojego konta.

 Aplikacja mobilna: *ustawienia* → *zabezpieczenia* → *uwierzytelnianie dwuskładnikowe* Przeglądarka internetowa: *ustawienia* → *prywatność i bezpieczeństwo* → *uwierzytelnianie dwuskładnikowe*

 Dzięki narzędziom Instagrama bezproblemowo sprawdzisz, jakich zmian w profilu dokonywałeś przez cały okres użytkowania aplikacji – czy i kiedy zmieniałeś hasło, adres mailowy, numer telefonu. Jak brzmiał stary nick, co zamieściłeś w biogramie, oraz czy podawałeś tam linki do stron zewnętrznych. Możesz uzyskać do nich dostęp, kierując się poniższą instrukcją.

 Aplikacja mobilna: *ustawienia* → *zabezpieczenia* → *dostęp do danych* Przeglądarka internetowa: *ustawienia* → *prywatność i bezpieczeństwo → dane konta*

- Za każdym razem wyloguj się po zakończonej sesji. Zapewni to maksymalną ochronę konta oraz utrudni osobom trzecim dostęp do niego. Pamiętaj, by dane do logowania nie były zapisane w przeglądarce, z której korzystasz. Po zalogowaniu pojawi się komunikat: *Zapisać Twoje dane logowania?* Tu należy wybrać opcję *nie teraz*. Rozwiązanie to umożliwi ochronę Twojego loginu i hasła przed innymi osobami korzystającymi z komputera.
- Miej na uwadze, że Instagram stale ewoluuje. W momencie gdy pojawia się oficjalna aktualizacja, zapoznaj się z nią, czytając podane w wyciągu informacje. Każdorazowo monitoruj zachodzące zmiany, by w razie potrzeby reagować.
- Wszelką dodatkową pomoc znajdziesz pod adresem **facebook.com/help/instagram**.

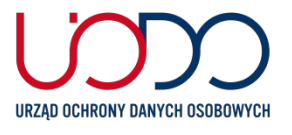

3